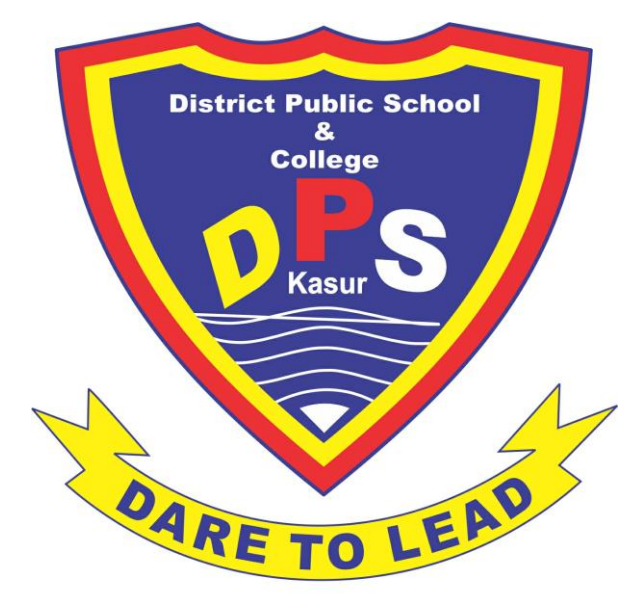

**Established Since 1988** 

# **District Public School & College, Kasur Phone # 049 – 9250165**

# **Computer Education Notes 2 nd Term Class: 7th**

Prepared by **Reviewed by** Reviewed by Waqar Ali Imran Maqbool 0321-4619047 0322-7582032

**Department of Computer Science & Information Technology – DPS & College, Kasur**

# **Computer Science Notes (2 nd Term 2020 – 21)**

# **Unit # 3 (Customizing a Word Document)**

#### **Q. 3 – Define the following.**

- **i. Bullets:** It is a small symbol such as circle, square or any small image that marks an important line of information.
- **ii. Indentation:** Indentation is the space between text and margin. It determines the width of lines in the paragraph.
- **iii. Draft View:** This view simplifies the page layout. User can quickly type and edit the document.
- **iv. Dialogue Box:** This box gives access to additional commands in the application window.
- **v. Page Border:** Borders are lines that a user can add to the top, bottom or sides of the paragraph. It is used to draw attention to important information.
- **vi. Drag & Drop:** A user selects the text and drags it to a new location and then releases the mouse button while using drag and drop.
- **vii. Shading:** Shading is the transparent color or pattern applied to a paragraph. It is used to highlight an area of text.
- **viii. Section Break:** Dividing a large document into more than one section is known as section break.
- **ix. Copy & Paste:** Copy and paste means to repeat information in the document without retyping it. When a user copies and pastes text, it appears on both original and new locations.

# **Q. 4 – Differentiate between the following.**

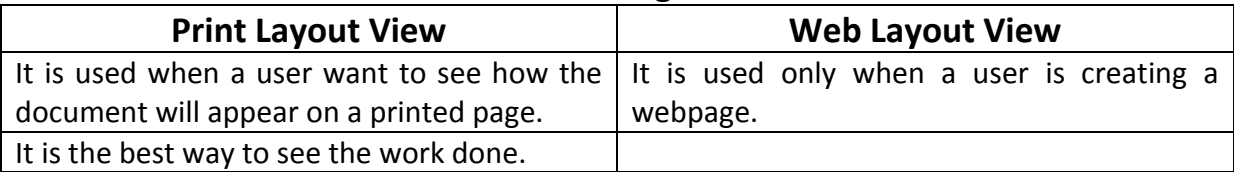

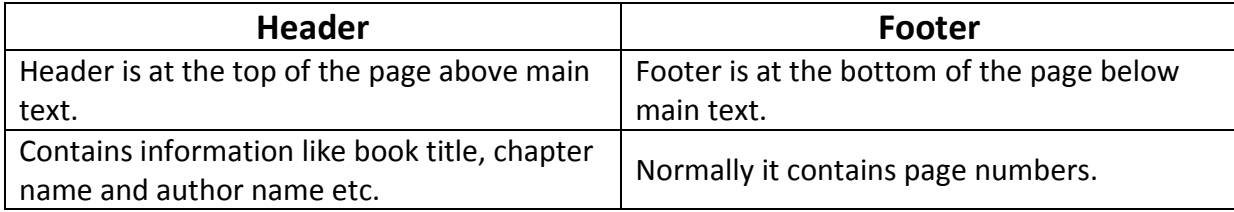

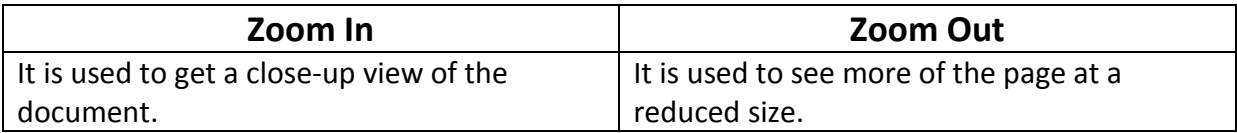

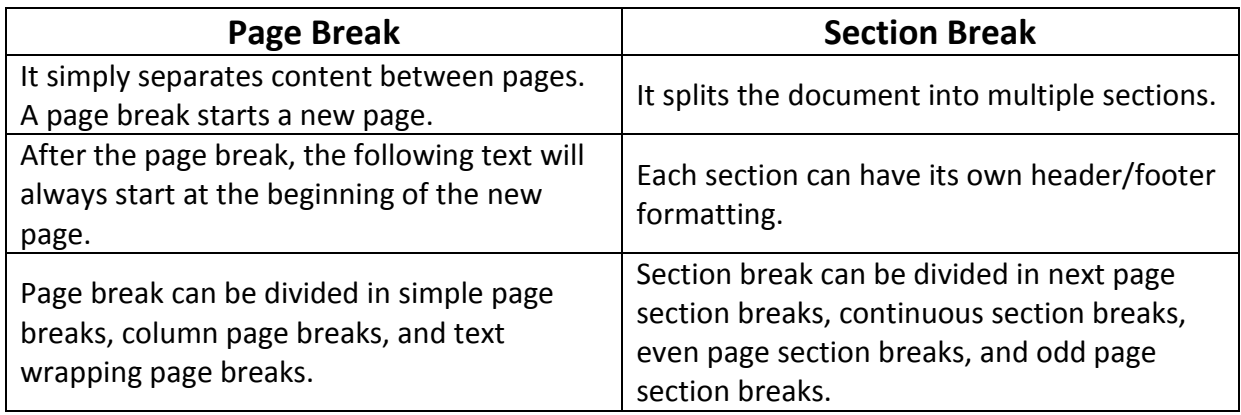

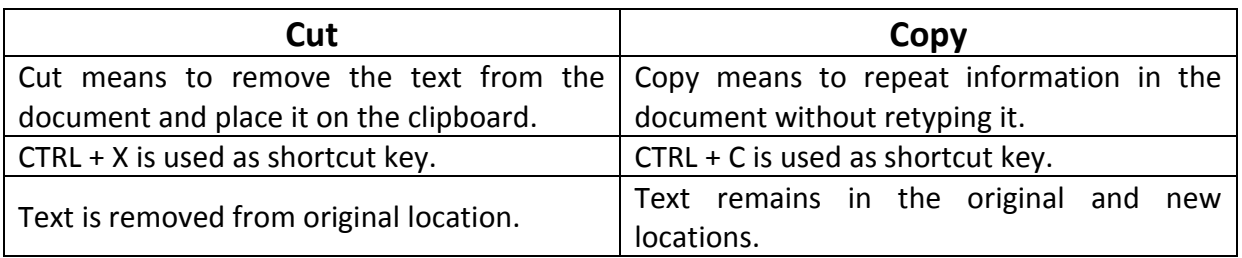

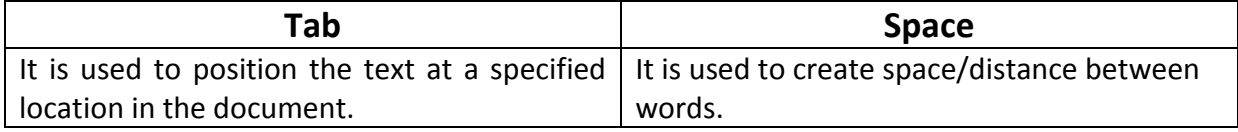

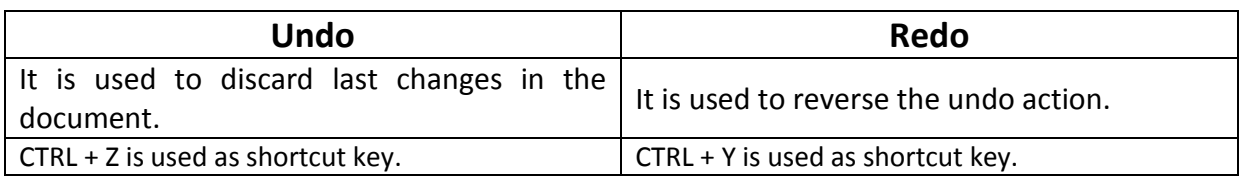

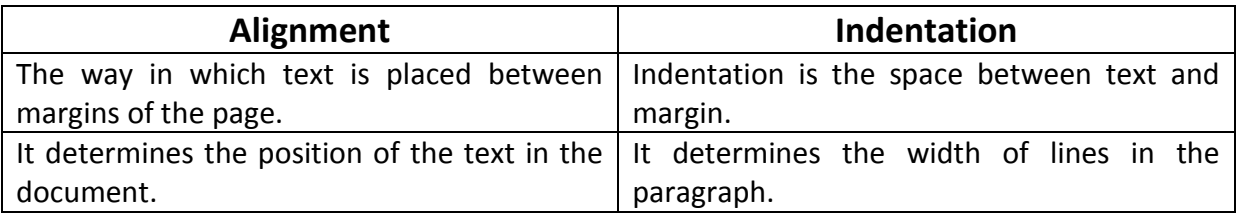

# **Q. 5 – Give brief answers to the following questions.**

## **i. Describe different document views in MS – Word.**

Print Layout View: This is used when a user want to see how the document will appear on a printed page. It is the best way to see the work.

Draft View: This view simplifies the page layout so a user can quickly type and edit the document. This view does not display top or bottom margins, headers, footers and page numbers.

Outline View: this is used when a user want to review and work with the structure of a long document.

Full Screen Reading View: It is used when a user is reading a document on the screen. It also hides all other screen elements.

Web Layout View: This view is used only when a user is creating a webpage.

#### **ii. What is meant by comment in a Word document?**

A comment about a selected text can be added in the document. It can be a note, explanation or reminder that a user adds to a document. MS – Word displays the comment in a balloon in the margin of the document or reviewing pane.

# **iii. How can we find the synonyms of a difficult word in MS – Word?**

Thesaurus suggests other words with similar meaning to a selected word. The method to find the synonym is given below:

- $\triangleright$  Select the word you want to replace with another word
- $\triangleright$  On the Review Tab, in the Proofing Group, click Thesaurus
- $\triangleright$  The research Task Pane appears
- $\triangleright$  The selected word also appears here
- $\triangleright$  Click Thesaurus
- $\triangleright$  Position the mouse over the word you want to use in the document
- $\triangleright$  Click the arrow besides the word you want to use
- $\triangleright$  Click Insert to replace the word in the document with the new word

## **iv. Explain the steps to insert date & time in a Word document.**

Steps to insert date/time in the document are as follows:

- $\triangleright$  Open a saved document and click the place where date/time should appear
- $\triangleright$  On the Insert Tab, in the Text Group, click Date and Time
- $\triangleright$  A dialogue box will appear
- $\triangleright$  Click the Date and Time format
- $\triangleright$  Click OK to confirm the selection

## **v. What do you know about font? Write any three font names.**

A font is a set of characters i.e. letters, numbers and symbols with a specific design. They are used to enhance the appearance of a document. Different types of fonts are available in MS – Word. A user can use any of them to enhance the appearance of document. Fonts have names such as Times New Roman, Arial, Verdana and Calibri etc.

#### **vi. What is alignment? How many ways of text alignment in Word?**

Alignment is the way in which text is placed between margins of the page. Text can be aligned at the following positions:

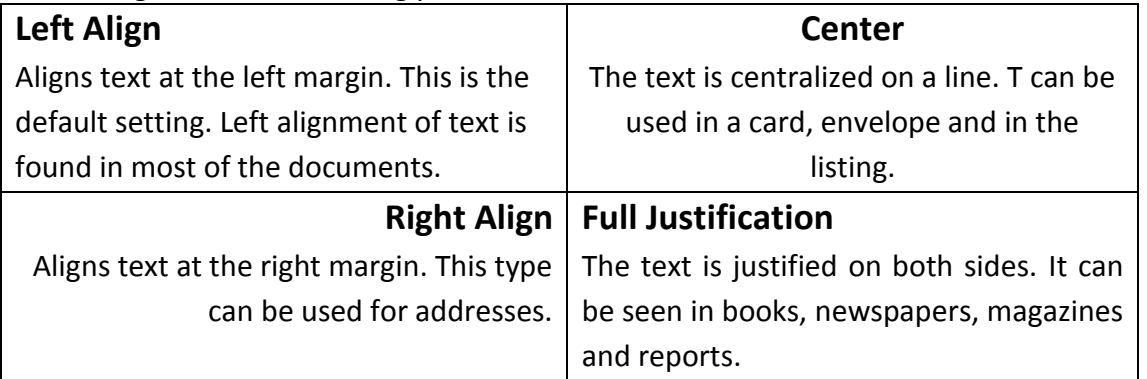

# **vii. What is indentation? Also differentiate between first line and hanging indent.**

Indentation is the space between text and margin. It determines the width of lines in the paragraph. Within the margins a user can increase or decrease the indentation of a paragraph.

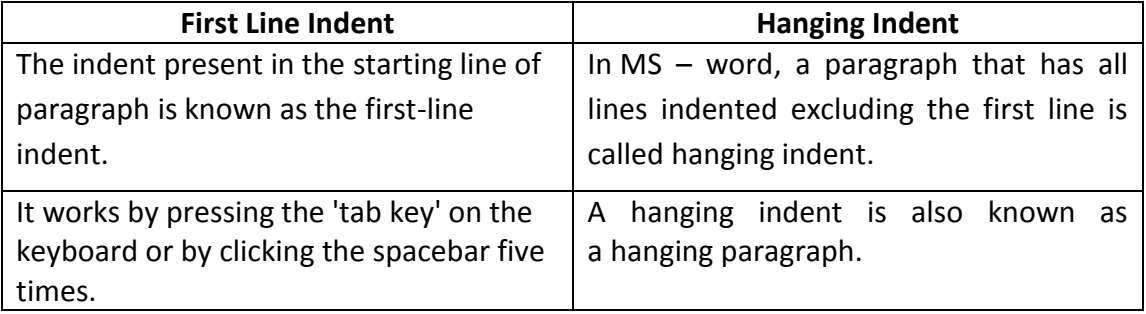

## **viii. Define tab stop and explain all styles of tab stop.**

A tab stop is the location where text moves when someone presses the Tab key. By default, Tab stops are located at every  $\frac{1}{2}$  "(0.5 inches) from the left margin. A user can modify Tab stops. MS – Word provides five Tab stops:

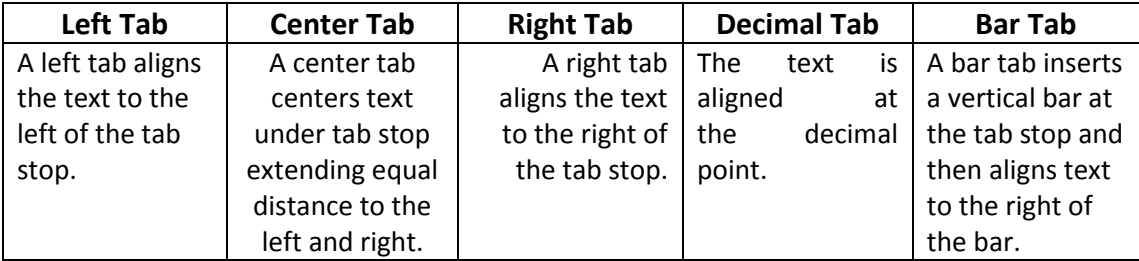

#### **ix. How many page breaks are there in MS – Word?**

A page break is a point where the current page ends and a new page begins. It is useful when a user want a heading to appear at the top of a new page. MS – Word offers the following page breaks:

- $\triangleright$  MS Word automatically divide the long document into pages with page breaks. This type of page break is called soft page break or automatic page break.
- $\triangleright$  A user can also insert page breaks at specific location in the document. The page break that a user inserts is called hard page break or manual page break.

#### **x. Describe all the positions where page numbers can be inserted.**

A page number can be inserted within a header or footer of the document. It can be inserted using page numbering setup. Following are the positions where page numbers can be inserted:

- $\triangleright$  Top of the page
- $\triangleright$  Bottom of the page
- $\triangleright$  Page margins
- $\triangleright$  Current position